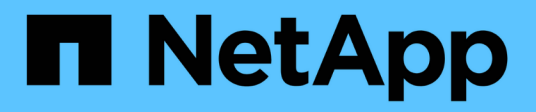

## **VSS components**

SnapManager for Hyper-V

NetApp February 12, 2024

This PDF was generated from https://docs.netapp.com/us-en/snapmanager-hyper-v/concept-clustershared-volume-2-0-architecture.html on February 12, 2024. Always check docs.netapp.com for the latest.

# **Table of Contents**

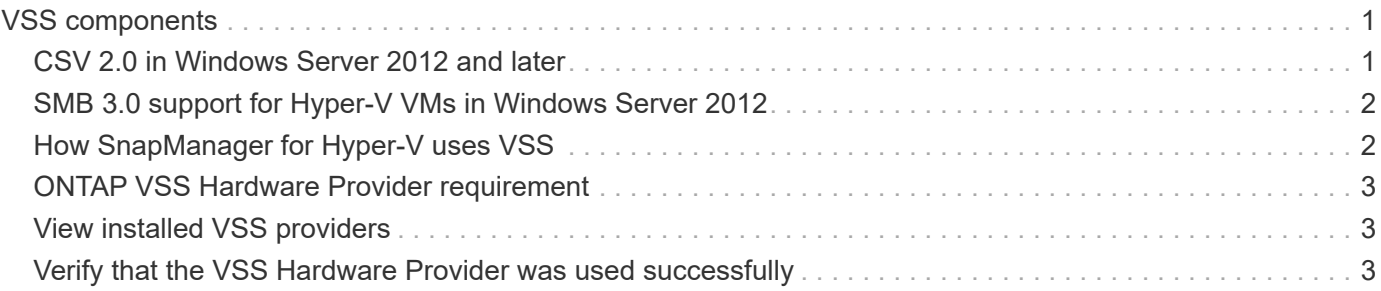

# <span id="page-2-0"></span>**VSS components**

You can use Microsoft Windows Server Volume Shadow Copy Service (VSS) coordinate data servers, backup applications, and storage management software to support the creation and management of consistent backups.

VSS coordinates Snapshot copy-based backup and restore operations and includes these components:

#### • **VSS requestor**

The VSS requestor is a backup application, such as SnapManager for Hyper-V or NTBackup. It initiates VSS backup and restore operations. The requestor also specifies Snapshot copy attributes for backups it initiates.

#### • **VSS writer**

The VSS writer owns and manages the data to be captured in the Snapshot copy. Microsoft Hyper-V VSS Writer is an example of a VSS writer.

### • **VSS provider**

The VSS provider is responsible for creating and managing the Snapshot copy. A provider can be either a hardware provider or a software provider:

◦ A hardware provider integrates storage array-specific Snapshot copy and cloning functionality into the VSS framework.

The ONTAP VSS Hardware Provider integrates the SnapDrive service and storage systems running Data ONTAP into the VSS framework.

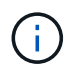

The ONTAP VSS Hardware Provider is installed automatically as part of the SnapDrive software installation.

◦ A software provider implements Snapshot copy or cloning functionality in software that is running on the Windows system.

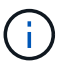

To ensure that the ONTAP VSS Hardware Provider works properly, do not use the VSS software provider on Data ONTAP LUNs. If you use the VSS software provider to create Snapshot copies on a Data ONTAP LUN, you cannot delete that LUN by using the VSS Hardware Provider.

### <span id="page-2-1"></span>**CSV 2.0 in Windows Server 2012 and later**

Windows Server 2012 and later provides new features for Cluster Shared Volume (CSV) 2.0 that include a new file system, changes to CSV writer, changes to CSV shadow copy, and enhancements to CSV backup.

Windows Server 2012 and later includes the following changes to CSV 2.0:

• The CSV File System (CSVFS) is available on all nodes in the cluster as a new distributed file system.

- CSV writer serves volume and component-level metadata from the nonrequesting node for CSV volumes and acts as a proxy by including the Hyper-V writers from the remote node for the backup session.
- The CSV shadow copy provider acts as the default software provider for CSV volumes and coordinates VSS freeze and VSS thaw across all cluster nodes to provide application and crash consistency.

The CSV shadow copy provider ensures that a CSV Snapshot volume is writable on the requesting node.

• CSV now supports one application-consistent Snapshot volume across all CSVs for multiple virtual machines.

The CSV volume from the Snapshot volume is exposed to all the virtual machine owner nodes, to perform autorecovery.

CSV goes into redirected I/O mode only during Snapshot creation and not during backup.

# <span id="page-3-0"></span>**SMB 3.0 support for Hyper-V VMs in Windows Server 2012**

Microsoft enhanced the VSS infrastructure to support application-consistent backups of Hyper-V virtual machines (VMs) running on SMB 3.0 shares using the new Remote VSS Hardware Provider running on the SMB target.

A new provider named SMB File Share Provider is available in Windows 2012 Hypervisor to support and coordinate the Hyper-V VM backups running on SMB 3.0 shares.

When the VSS Requestor (SnapManager for Hyper-V) adds an SMB 3.0 share containing Hyper-V VMs to the VSS Snapshot set, VSS invokes the new SMB File Share Copy Provider to send the MSRPC commands to the SMB target to coordinate the VSS backups.

The new File Share Shadow Copy Agent (Remote VSS Provider) running on the SMB target is responsible for creating the actual hardware Snapshot copy.

Data ONTAP 8.2 implements the file share shadow copy agent (Remote VSS Hardware Provider) to perform the application-consistent backup copy of the SMB shares.

### <span id="page-3-1"></span>**How SnapManager for Hyper-V uses VSS**

SnapManager for Hyper-V provides integration with Microsoft Hyper-V Volume Shadow Copy Service (VSS) writer to quiesce a virtual machine (VM) before creating an application-consistent Snapshot copy of the VM.

SnapManager for Hyper-V is a VSS requestor and coordinates the backup operation to create a consistent Snapshot copy, using VSS Hardware Provider for Data ONTAP for Hyper-V VMs running on SAN and Remote VSS provider for Hyper-V VMs running on SMB 3.0 share.

SnapManager for Hyper-V enables you to make application-consistent backups of a VM, if you have Microsoft Exchange, Microsoft SQL, or any other VSS-aware application running on virtual hard disks (VHDs) in the VM. SnapManager for Hyper-V coordinates with the application writers inside the VM to ensure that application data is consistent when the backup occurs.

You can also restore a VM from an application-consistent backup. The applications that exist in the VM restore to the same state as at the time of the backup. SnapManager for Hyper-V restores the VM to its original

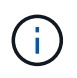

VSS integration is available only with application-consistent backups. Crash-consistent backups do not use VSS.

# <span id="page-4-0"></span>**ONTAP VSS Hardware Provider requirement**

You must have the ONTAP VSS Hardware Provider installed for SnapManager to function properly. ONTAP VSS Hardware Provider integrates the SnapDrive service and storage systems running ONTAP into the VSS framework. This is required for VMs running on SAN storage.

The ONTAP VSS Hardware Provider, included with SnapDrive, does not need to be installed separately.

For Hyper-V VMs running on SMB 3.0 shares, remote VSS hardware provider running on Data ONTAP 8.2 will be invoked by the Windows Hypervisor.

# <span id="page-4-1"></span>**View installed VSS providers**

You can view the VSS providers installed on your host.

### **Steps**

1. Select **Start › Run** and enter the following command to open a Windows command prompt:

cmd

2. At the prompt, enter the following command:

vssadmin list providers

The output should be similar to the following:

```
Provider name: 'Data ONTAP VSS Hardware Provider'
Provider type: Hardware
Provider ID: {ddd3d232-a96f-4ac5-8f7b-250fd91fd102}
Version: 7.0.0.xxxx
```
### <span id="page-4-2"></span>**Verify that the VSS Hardware Provider was used successfully**

You can verify that the Data ONTAP VSS Hardware Provider was used successfully after a Snapshot copy was made.

### **Steps**

1. Navigate to **System Tools › Event viewer › Application** in MMC and look for an event with the following values:

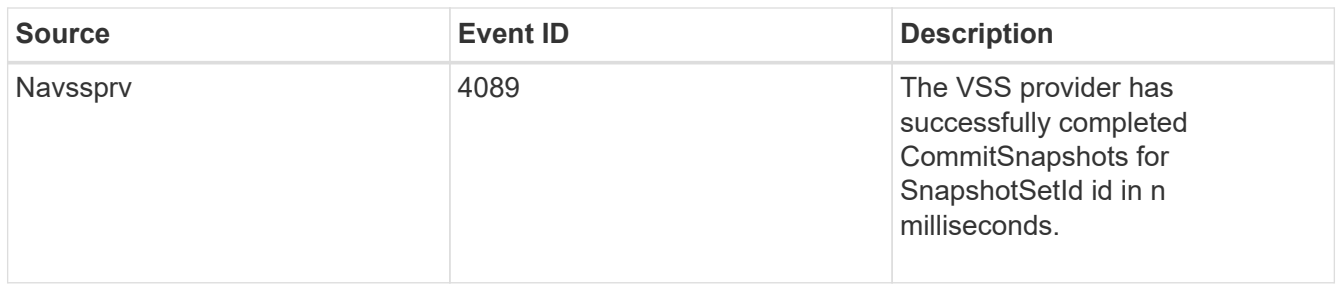

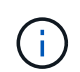

VSS requires that the provider commit a Snapshot copy within 10 seconds. If this time limit is exceeded, the Data ONTAP VSS Hardware Provider logs Event ID 4364. This limit could be exceeded due to a transient problem. If this event is logged for a failed backup, retry the backup.

### **Copyright information**

Copyright © 2024 NetApp, Inc. All Rights Reserved. Printed in the U.S. No part of this document covered by copyright may be reproduced in any form or by any means—graphic, electronic, or mechanical, including photocopying, recording, taping, or storage in an electronic retrieval system—without prior written permission of the copyright owner.

Software derived from copyrighted NetApp material is subject to the following license and disclaimer:

THIS SOFTWARE IS PROVIDED BY NETAPP "AS IS" AND WITHOUT ANY EXPRESS OR IMPLIED WARRANTIES, INCLUDING, BUT NOT LIMITED TO, THE IMPLIED WARRANTIES OF MERCHANTABILITY AND FITNESS FOR A PARTICULAR PURPOSE, WHICH ARE HEREBY DISCLAIMED. IN NO EVENT SHALL NETAPP BE LIABLE FOR ANY DIRECT, INDIRECT, INCIDENTAL, SPECIAL, EXEMPLARY, OR CONSEQUENTIAL DAMAGES (INCLUDING, BUT NOT LIMITED TO, PROCUREMENT OF SUBSTITUTE GOODS OR SERVICES; LOSS OF USE, DATA, OR PROFITS; OR BUSINESS INTERRUPTION) HOWEVER CAUSED AND ON ANY THEORY OF LIABILITY, WHETHER IN CONTRACT, STRICT LIABILITY, OR TORT (INCLUDING NEGLIGENCE OR OTHERWISE) ARISING IN ANY WAY OUT OF THE USE OF THIS SOFTWARE, EVEN IF ADVISED OF THE POSSIBILITY OF SUCH DAMAGE.

NetApp reserves the right to change any products described herein at any time, and without notice. NetApp assumes no responsibility or liability arising from the use of products described herein, except as expressly agreed to in writing by NetApp. The use or purchase of this product does not convey a license under any patent rights, trademark rights, or any other intellectual property rights of NetApp.

The product described in this manual may be protected by one or more U.S. patents, foreign patents, or pending applications.

LIMITED RIGHTS LEGEND: Use, duplication, or disclosure by the government is subject to restrictions as set forth in subparagraph (b)(3) of the Rights in Technical Data -Noncommercial Items at DFARS 252.227-7013 (FEB 2014) and FAR 52.227-19 (DEC 2007).

Data contained herein pertains to a commercial product and/or commercial service (as defined in FAR 2.101) and is proprietary to NetApp, Inc. All NetApp technical data and computer software provided under this Agreement is commercial in nature and developed solely at private expense. The U.S. Government has a nonexclusive, non-transferrable, nonsublicensable, worldwide, limited irrevocable license to use the Data only in connection with and in support of the U.S. Government contract under which the Data was delivered. Except as provided herein, the Data may not be used, disclosed, reproduced, modified, performed, or displayed without the prior written approval of NetApp, Inc. United States Government license rights for the Department of Defense are limited to those rights identified in DFARS clause 252.227-7015(b) (FEB 2014).

### **Trademark information**

NETAPP, the NETAPP logo, and the marks listed at<http://www.netapp.com/TM>are trademarks of NetApp, Inc. Other company and product names may be trademarks of their respective owners.